## **La garantie catastrophe naturelle**

La Constitution consacre le principe de la solidarité et de l'égalité de tous les citoyens devant les charges qui résultent des calamités nationales. La garantie catastrophe naturelle organise l'indemnisation des sinistrés dont les biens assurés ont été endommagés par un phénomène naturel intense.

## **Le champ d'application de la garantie**

Sont considérés comme les effets des catastrophes naturelles, les dommages matériels directs non assurables, ayant eu pour cause déterminante l'intensité anormale d'un phénomène naturel, lorsque les mesures habituelles à prendre pour éviter ces dommages n'ont pu empêcher leur survenance ou n'ont pu être prises.

Les dégâts sur les biens non assurés ou non-assurables (réseau routier, ouvrage d'assainissement…) ne sont pas couverts par la garantie catastrophe naturelle.

## **Les phénomènes naturels concernés**

**Inondations** (ruissellement et coulées de boues, débordement de cours d'eau ou crue torrentielle, par remontée de nappe phréatique)

**Mouvements de terrains** (chutes de blocs, glissements de terrains, effondrement de cavités.

### **Avalanches**

### **Séismes**

**Épisodes de sécheresse-réhydratation des sols**

**Phénomènes liés à l'action de la mer** (choc mécanique des vagues...)

**Vents cycloniques**

### **Les dégâts provoqués par les vents violents (tempêtes, tornades…), la grêle et le poids de la**

**neige** n'entrent pas dans le champ de la garantie catastrophe naturelle. Ils sont couverts par les contrats d'assurance au titre de la garantie « Tempête, Neige et Grêle », dite TNG. Ces dommages sont directement indemnisés par les assureurs.

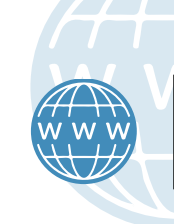

**Accédez :**

# *LIENS INTERNET*

DGSCGC/Communication. Photos : Jose Rocha/Dicom, SICOM Urgence, DR. Graphisme : Bruno Lemaistre/Sécurité civile-septembre 2022

**Rendez-vous sur le site internet**

https://www.interieur.gouv.fr/icatnat

**du ministère de l'Intérieur :**

au service de dépôt en ligne des demandes de

à une présentation détaillée de la procédure de

à des fiches et des vidéos de présentation du service en ligne créées spécialement pour les agents municipaux (mode d'emploi, informations et documents à rassembler

reconnaissance de l'état de catastrophe naturelle ;

**Le site iCatNat contient également un site d'information** sur la procédure et le régime de la garantie catastrophe naturelle et sur les modalité d'utilisation du service iCatNat : tutoriels vidéos et supports de présentation, textes réglementaires de référence, définition des phénomènes naturels pris en compte, présentation des modalités d'instruction des demandes communales par les services de

*C*CatNat

reconnaissance réservé aux communes ;

avant le dépôt de la demande).

• site d'information de la CCR (Caisse Centrale de Réassurance) : https://catastrophes-naturelles.ccr.fr/

 $\mathcal{C}$  CatNat

• site d'information de France Assureurs : https://www.franceassureurs.fr

**Voir aussi :**

l'État (délais, critères et méthodologie….).

## **MINISTÈRE** DE L'INTÉRIEUR **ET DES OUTRE-MER**

Liberté Égalité Fraternité

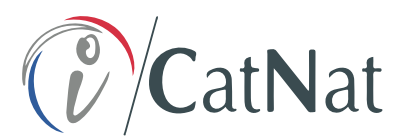

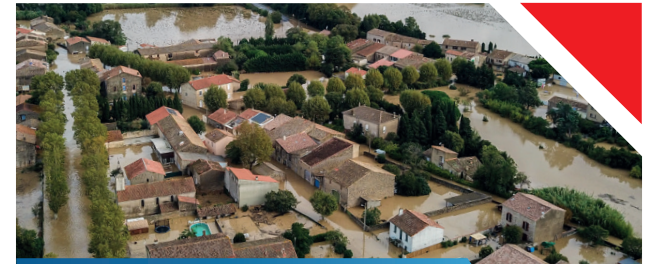

**Demande communale de reconnaissance de l'état de catastrophe naturelle : optez pour le service en ligne iCatNat**

Les communes qui le souhaitent peuvent désormais déposer une demande dématérialisée de reconnaissance de l'état de catastrophe naturelle.

Ce service présente de nombreux avantages :

**Transmission accélérée et sécurisée** de la demande communale en préfecture.

**Suivi en temps réel** de l'état d'avancement de l'instruction de la demande.

**Transmission par messagerie** d'une alerte lors de la publication au Journal officiel des décisions adoptées.

Une fois la décision publiée, **accès au dossier complet de la demande communale :**  rapports d'expertise...

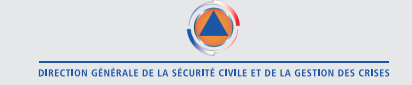

CatNat

COMMENT DÉPOSER UNE DEMANDE COMMUNALE DÉMATÉRIALISÉE DE RECONNAISSANCE DE L'ÉTAT DE CATASTROPHE NATURELLE DANS ICATNAT ?

**Mode d'emploi en 5 étapes**

**Étape Rassembler les informations 1 et les documents nécessaires** 

### **Collecte des informations sur le phénomène naturel en cause :**

- identification du type de phénomène naturel à l'origine des dégâts ;
- dates de début et de fin d'évènement ;
- existence au préalable de mesures de prévention dans la commune (PPRN...) ;
- nombre de bâtiments endommagés sinistrés connus.

**L'agent municipal fait signer au maire ou à son représentant une déclaration sur l'honneur.** Ce document obligatoire permet de s'assurer que la demande est déposée au nom de la commune par une personne qui en a l'autorité (un modèle de déclaration peut être téléchargé sur iCatNat et sur le site internet du ministère de l'Intérieur).

**Étape 2 Se connecter à iCatNat**

### **Rendez-vous sur :**

### https://www.interieur.gouv.fr/icatnat

**Renseigner les coordonnées de la commune ainsi que les coordonnées professionnelles de l'agent municipal qui effectue la demande** (numéro de téléphone et adresse de messagerie électronique professionnelle).

**Ce dernier reçoit alors deux courriels** dans sa messagerie professionnelle : un contenant un **lien d'accès** à iCatNat et un contenant une **clé d'authentification** afin de se connecter au service en ligne.

Ces courriels doivent être conservés pour toute reconnexion. Les communes doivent veiller à paramétrer leur messagerie électronique afin d'éviter que les pares-feux rejettent automatiquement les messages.

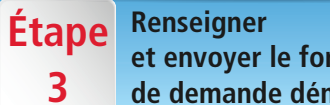

**et envoyer le formulaire de demande dématérialisé**

Remplir le **formulaire dématérialisé** de demande de reconnaissance de l'état de catastrophe naturelle et le compléter de pièces jointes :

**• un document obligatoire :** la déclaration sur l'honneur signée du Maire ou de son représentant ;

**• des documents facultatifs :** un courrier du maire, un rapport des services techniques municipaux...

**Chaque demande concerne un seul phénomène naturel.** Si la commune est touchée par plusieurs phénomènes naturels, une demande pour chaque phénomène naturel devra être déposée.

Après transmission de la demande, **l'agent municipal reçoit**  à l'adresse professionnelle qu'il a indiqué **un récépissé de la demande** qui synthétise les éléments renseignés.

Ce document constitue **une preuve de dépôt** de la demande communale.

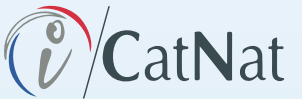

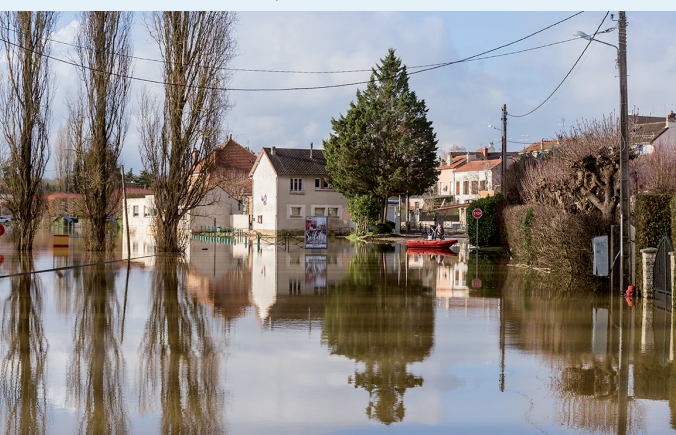

**Étape Prise en compte de la demande 4 dématérialisée par la préfecture**

**Le formulaire est transmis à la préfecture** immédiatement après avoir été renseigné par l'agent municipal. Elle est alertée de cette transmission par un message électronique généré par iCatNat.

La demande est alors réceptionnée et contrôlée par la préfecture.

- **Si elle est complète et correctement renseignée,** la **•** demande communale est acceptée et son instruction débute.
- **Si elle est incomplète ou incorrectement renseignée, •**la demande est rejetée. La commune reçoit un message électronique l'informant du rejet et de son motif. La commune doit alors déposer une nouvelle demande prenant en compte les remarques de la préfecture.

#### **Étape 5 Suivre l'instruction de la demande communale**

L'agent municipal peut **consulter à tout moment l'état d'avancement de l'instruction** de la demande communale en utilisant le lien d'accès et la clé d'authentification associés. L'application iCatNat transmet par message électronique une alerte lors de la publication au Journal officiel des décisions adoptées.

Après la publication au Journal officiel de la décision au Journal officiel, l'agent municipal peut **accéder au dossier complet de la demande communale :** rapports d'expertise...

**La demande peut également être annulée** par la commune. En cas de dysfonctionnement sur iCatNat, l'agent municipal est invité à se rapprocher de sa préfecture.

Les étapes décrites dans ce mode d'emploi sont détaillées dans des vidéos et des guides disponibles sur le site d'information d'iCatNat.